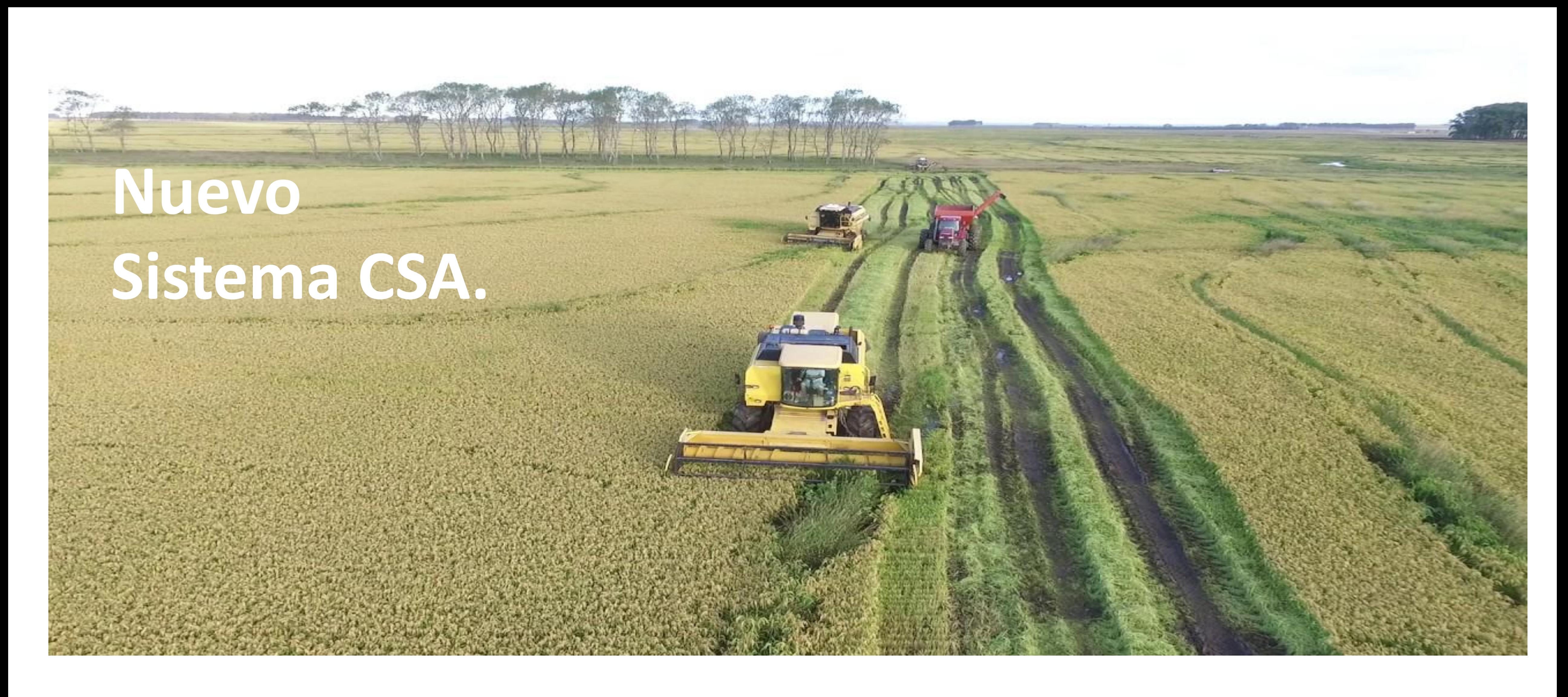

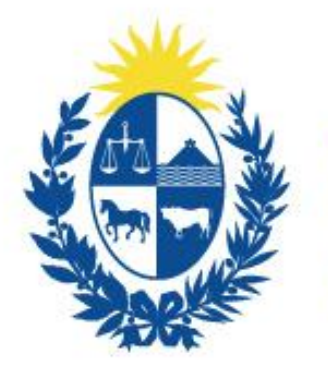

Oficina de Planeamiento<br>y Presupuesto

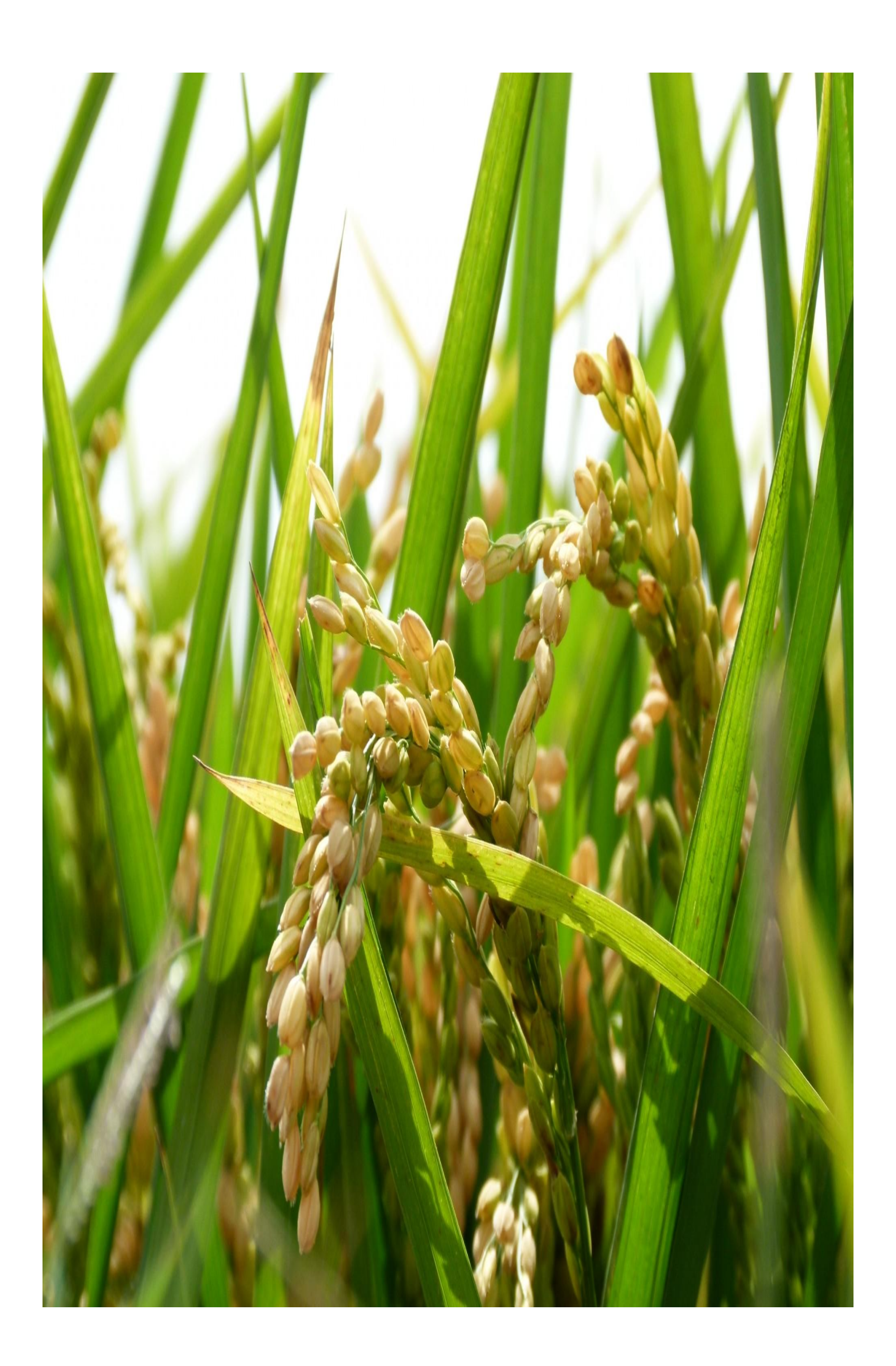

## **Ingreso al Sistema para empresas ya registradas.**

- 
- 
- 
- 

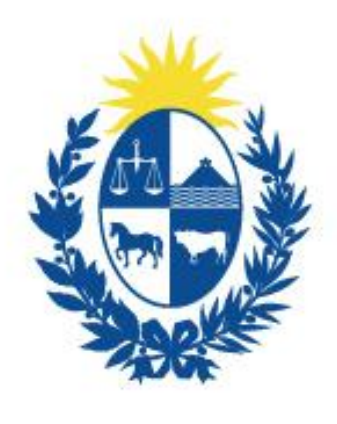

**Oficina** e Planeamiento

• El ingreso al sistema se hará con documento cédula de identidad, tramitar su contraseña en Id Uruguay <https://mi.iduruguay.gub.uy/>

• Enviar correo electrónico con Nº de cédula tramitada y empresa a la que se vincula *[mesacsa@opp.gub.uy](mailto:mesacsa@opp.gub.uy)*

• Con el certificado de firma vigente deberá obtener el archivo con extensión ".pfx", el cual se usara luego para firmar las declaraciones

• Acceso al Sistema <https://csarroz.opp.gub.uy/>

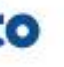

## **Ingreso para Nuevas Empresas**.

Estas deberán realizarlo por el link existente al centro de la pagina principal "Regístrate aquí"

**ACCEDER AL SISTEMA** 

¿No tienes usuario? Regístrate aquí

Manual de usuario - (pdf - 906 KB) ¿Cómo comenzar ? - (pdf - 180 KB)

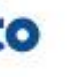

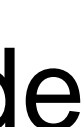

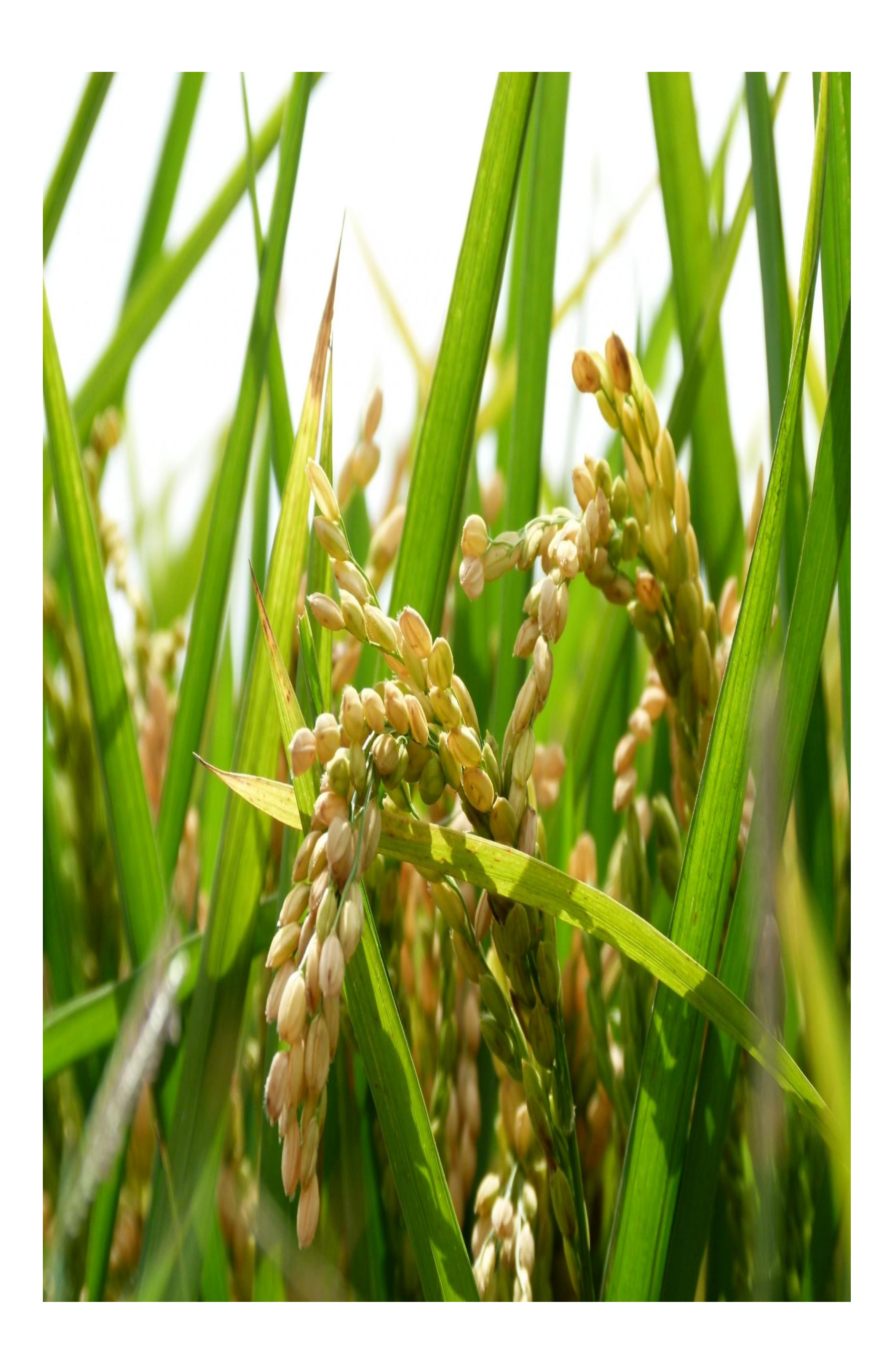

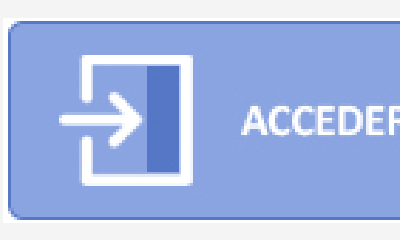

### En dicho formulario se le solicitara información de la empresa, usuario y documento que lo avale

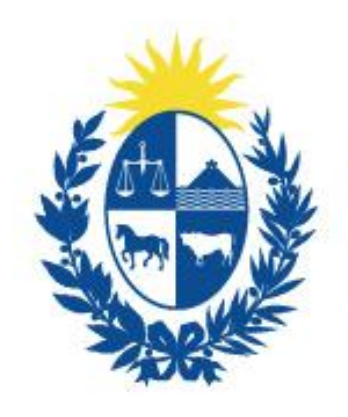

**Oficina** de Planeamiento **Presupuesto** 

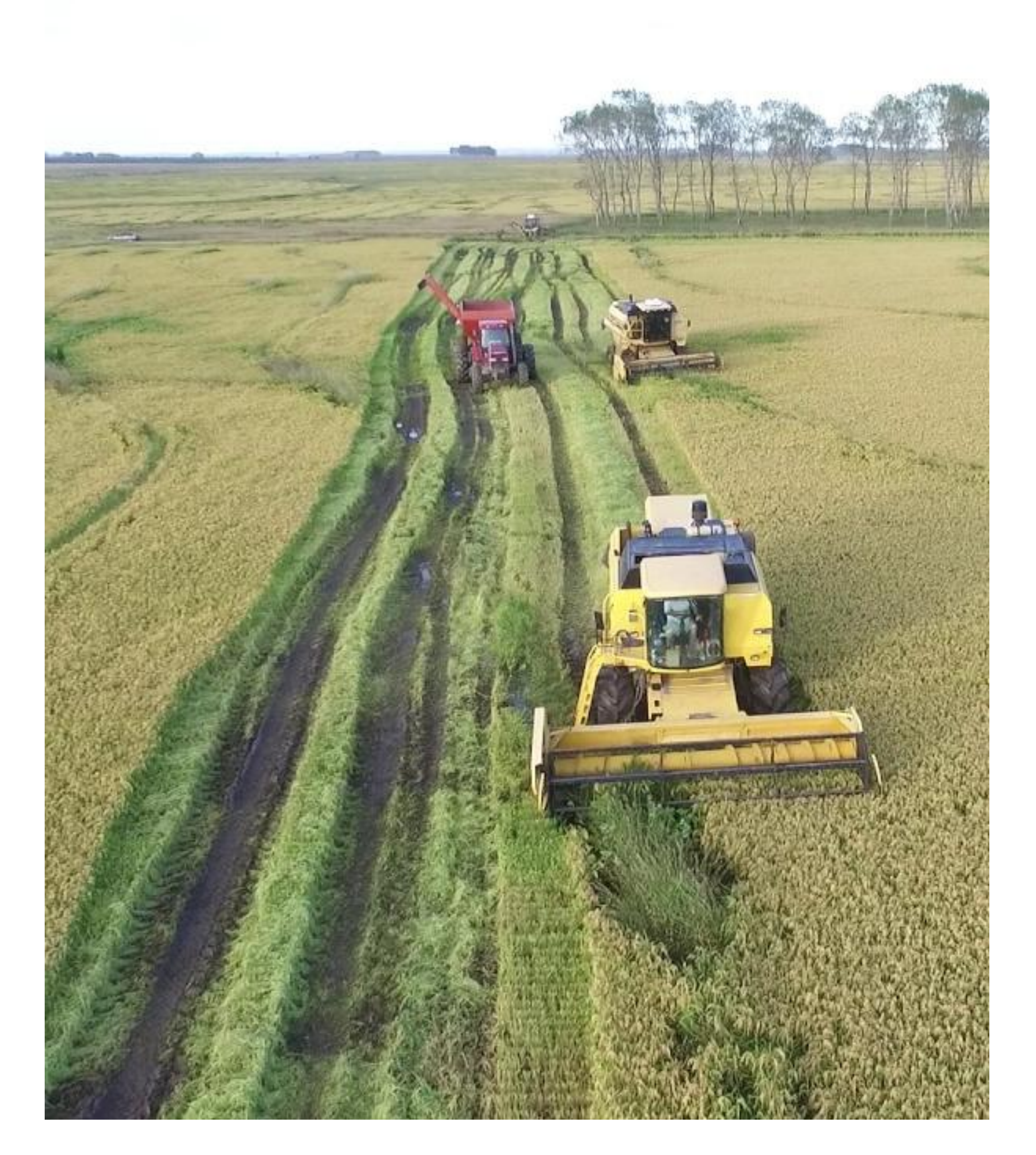

- 
- 

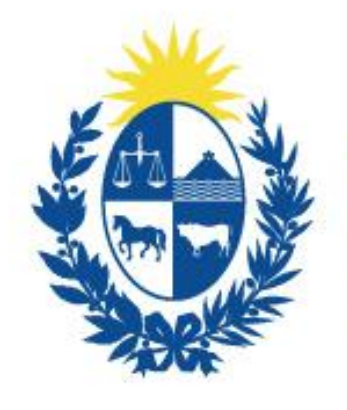

**Oficina** de Planeamiento **Presupuesto** 

# **Información a destacar**

• Estará a disposición por cualquier consulta la mesa de ayuda en OPP. A la que podrá comunicarse por correo electrónico [mesacsa@opp.gub.uy](mailto:mesacsa@opp.gub.uy) o en atención telefónica con horario de 10 a 14hs al 150 int.3537.

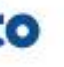